# download DNG files from lightroom CC

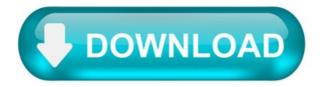

Adobe Digital Negative Converter.

The Adobe DNG Converter enables you to easily convert camera-specific raw files from supported cameras to a more universal DNG raw file. Another benefit of using the DNG Converter is backward compatibility.

Workflow overview.

For conceptual information about raw files and the DNG format, and to understand why you should convert your files to DNG, see the Appendix.

Adobe provides backwards compatibility for the latest cameras for use in older versions of Photoshop, Lightroom, Bridge, After Effects, and Photoshop Elements through the DNG Converter.

Download the DNG Converter.

macOS Windows Download latest DNG Converter for macOS Download latest DNG Converter for Windows Processor Multicore Intel® processor with 64-bit support (Rosetta support for M1 Apple Silicon processor) Processor.

Installation.

Open the downloaded file and double-click the DNG Converter executable file. Follow the onscreen instructions.

The DNG Converter is now available in your Programs (Windows) or Applications (macOS) directory. The installation utility is designed to also install a set of color profiles required for the DNG Converter to function properly. These profiles are copied to a common resource location.

Convert images.

Launch the DNG Converter by double-clicking its icon. Alternatively, drag and drop individual images or a folder of images directly onto the Adobe DNG Converter icon. This action automatically launches the converter. Select the folder of images you'd like to convert to DNG. Select the location where you want to save the converted DNG files. Select a naming pattern for the new DNG files: Document Name: The existing name of the file is used with the DNG extension added. Add serial numbers or letters to the name: Advanced patterns; an example of the resulting name appears after Name Example. Specify the following additional settings for the DNG file names: Begin numbering: Enter the starting serial number if you'd like it to be different from 1. File Extension: The file extension is automatically set to DNG. You can choose the extension to be either uppercase or lowercase. If necessary, change the compatibility preferences. Click Convert. A dialog box showing the status of the conversion appears.

Specify compatibility preferences.

To change compatibility preferences, follow these steps:

In the Preferences section of the DNG Converter dialog box, click Change Preferences. Choose one of the following options:

Backward Version: DNG 1.1, DNG 1.3, DNG 1.4, or DNG 1.6 (default 1.6) Linear (demosaiced): The image data is stored in an interpolated ("demosaiced") format. This option is useful if a camera's particular mosaic pattern is not supported by a DNG reader. The default mosaic format maximizes the extent of data preserved. Mosaic image data can be converted to linear data, but the reverse is not possible. Uncompressed: No compression is applied to the raw image data.

Click OK.

Video | The advantages of the DNG file format.

Julieanne Kost.

Appendix: Raw files and DNG.

A raw file contains the "raw" data captured by the digital camera sensor before it has been converted to JPEG or TIFF formats. Cameras that create JPEG or TIFF files process (and in the case of JPEG files, compress) the sensor data. When working with raw files, the file is not compressed or processed in the camera. Instead, software gives the user complete control over the conversion settings. For example, white balance is not applied to the raw file but is stored with the file so the software can default to the originally-intended setting. Other information contained in a DNG file includes standard EXIF metadata (just like in JPEG files), date, time, camera used, and camera settings.

Raw files offer the following benefits:

Smaller files than uncompressed TIFF Does not have the artifacts of compressed JPEGs Many key camera parameters, such as white balance, can be modified even after the image is captured You have complete control over conversion settings rather than letting the camera decide Access to 16-bit data for greater detail and fidelity Flexibility of converting a single file using multiple conversion settings.

The Digital Negative (DNG) format.

Digital Negative (DNG) is an openly published raw file specification that stores the "raw" pixel data captured by the digital camera sensor before it has been converted to JPEG or TIFF formats, along with standard EXIF metadata, date, time, camera used, and camera settings. This format is

freely available for other software and hardware vendors to support.

Why convert to the DNG format?

Unlike most manufacturer-specific raw formats, the Digital Negative is an openly published specification that not only is supported by Adobe, but is also freely available for other software and hardware vendors to support. Consequently, it can be a safer file format to use for long-term archival purposes. Archiving your file as a digital negative eliminates worries that the raw file will no longer be readable once the camera format that created it becomes obsolete.

The Digital Negative specification allows for not only all of the pixel information stored in current raw formats, but also for all of the additional, proprietary metadata that many manufacturers include. The Adobe DNG Converter may, in some cases, ignore some of this proprietary metadata, and only include the basic information necessary for creating a high-quality image file. The original raw file, however, can also be embedded in the new DNG format to ensure that proprietary metadata from the manufacturer is not lost.

The public archival format for digital camera raw data.

Raw file formats are popular in digital photography workflows because they offer greater creative control. However, cameras can use many different raw formats, the specifications for which are not publicly available. This means that not every raw file can be read by a variety of software applications. As a result, the use of these proprietary raw files as a long-term archival solution carries risk and sharing these files across complex workflows is challenging.

Digital Negative (DNG) is a publicly available archival format for raw files which are generated by various digital cameras. This addresses the lack of an open standard for raw files created by individual camera models and ensures that photographers easily access their files.

Hundreds of software manufacturers such as Apple and Google have developed support for DNG. And respected camera manufacturers such as Leica, Casio, Ricoh, Samsung, and Pentax have introduced cameras that provide direct DNG support. See Camera Raw.

In addition to the Digital Negative Specification, Adobe provides the free Adobe DNG Converter - Windows  $\mid$  macOS , which easily translates raw files from many of today's popular cameras. Software developers and manufacturers can download the complete DNG Specification - PDF, 742 KB . DNG is supported by the following software: Photoshop, Photoshop Elements, Lightroom and Lightroom Classic.

Jump to:

Key benefits.

For photographers:

DNG format helps promote archival confidence, since digital imaging software solutions will be able to open raw files more easily in the future. A single raw processing solution enables a more efficient workflow when handling raw files from multiple camera models and manufacturers. A publicly documented and readily available specification can be easily adopted by camera manufacturers and updated to accommodate technology changes.

For hardware and software manufacturers:

DNG removes a potential barrier to new camera adoption, since raw files from new models will be immediately supported by Photoshop and other applications. The DNG format allows R&D savings by reducing the need to develop new formats and by simplifying camera testing. A common format allows greater control over the quality of conversions by third-party applications. The specification allows the addition of private metadata to DNG files, enabling differentiation.

Resources.

Profiles SDK (April 2018)

The Profiles SDK provides resources for creating enhanced profiles introduced in Lightroom Classic CC 7.3, Lightroom CC 1.3, and Camera Raw 10.3.

Download - ZIP, 68 MB.

DNG 1.5.0.0 Specification (May 2019)

Download the specification, which describes a nonproprietary file format for storing camera raw files that can be used by a wide range of hardware and software vendors.

Read more - PDF, 742 KB.

DNG SDK.

The DNG SDK provides support for reading and writing DNG files as well as for converting DNG data to a format that is easily displayed or processed by imaging applications. This SDK can serve as a starting point for the addition of DNG support to existing applications that use and manipulate images or as an aid to the inclusion of DNG support within cameras.

DNG Profile Editor (September 2012)

The DNG Profile Editor is a free software utility for creating or editing camera profiles.

Read more - PDF, 3.93 MB Download - macOS | Windows.

DNG command-line interface specification.

Valid for Adobe DNG Converter 5.4 and later.

Read more - PDF, 71k.

Adobe Lens Profile Creator.

Adobe® Lens Profile Creator is a free utility that enables the easy creation of lens profiles for use in the Photoshop family of products, such as Photoshop, the Camera Raw plug-in, and Lightroom. A lens profile describes the types of optical aberrations that exist in a particular lens and prescribes how to correct the lens distortions in an image captured from the same lens.

For more information:

User guide - PDF, 1.64 MB Download - macOS | Windows.

Adobe Lens Profile Downloader.

As of 1/1/2018, the Adobe Lens Profile Downloader is no longer developed and is unavailable for download. Adobe's development team adds new lens profiles every release. You can also request for specific lenses here.

Highlights.

From photo editing and compositing to digital painting, animation, and graphic design — you can do it all in Photoshop. Bring ideas to life across desktop and iPad. Magically transform images with the power of AI. Learn new skills and share your projects via livestream. With our latest release, Photoshop is faster, smarter, and easier than ever.

Lightroom is the cloud-based service that gives you everything you need to create, edit, organize, store, and share your photos across any device.

Lightroom Classic gives you all the desktop editing tools you need to bring out the best in your photos. Punch up colors, make dull-looking shots vibrant, remove distracting objects, and straighten skewed shots. Easily organize all your photos on your desktop, and share them in a variety of ways.

Edit, manage, and showcase your images in Lightroom and roundtrip back to Photoshop for pixel-level editing and compositing. Together, Lightroom and Photoshop offer the most complete digital photography solution.

Downloads.

The Adobe DNG Converter, a free utility that converts files from more than 600 cameras to DNG, enables you to easily convert camera-specific raw files to a more universal DNG raw file.

DNG Specification patent license.

Digital Negative (DNG) Specification patent license.

Adobe is the publisher of the Digital Negative (DNG) Specification describing an image file format for storing camera raw information used in a wide range of hardware and software. Adobe provides the DNG Specification to the public for the purpose of encouraging implementation of this file format in a compliant manner. This document is a patent license granted by Adobe to individuals and organizations that desire to develop, market, and/or distribute hardware and software that reads and/or writes image files compliant with the DNG Specification.

Grant of rights.

Subject to the terms below and solely to permit the reading and writing of image files that comply with the DNG Specification, Adobe hereby grants all individuals and organizations the worldwide, royalty-free, nontransferable, nonexclusive right under all Essential Claims to make, have made, use, sell, import, and distribute Compliant Implementations.

"Compliant Implementation" means a portion of a software or hardware product that reads or writes computer files compliant with the DNG Specification.

"DNG Specification" means any version of the Adobe DNG Specification made publicly available by Adobe (for example, version 1.0.0.0 dated September 2004).

"Essential Claim" means a claim of a patent, whenever and wherever issued, that Adobe has the right to license without payment of royalty or other fee that is unavoidably infringed by implementation of the DNG Specification. A claim is unavoidably infringed by the DNG Specification only

when it is not possible to avoid infringing when conforming with such specification because there is no technically possible noninfringing alternative for achieving such conformity. Essential Claim does not include a claim that is infringed by implementation of (a) enabling technology that may be necessary to make or use any product or portion thereof that complies with the DNG Specification but is not itself expressly set forth in the DNG Specification (for example, compiler technology and basic operating system technology), (b) technology developed elsewhere and merely incorporated by reference in the DNG Specification, or (c) the implementation of file formats other than DNG.

#### Revocation.

Adobe may revoke the rights granted above to any individual or organizational licensee in the event that such licensee or its affiliates brings any patent action against Adobe or its affiliates related to the reading or writing of files that comply with the DNG Specification.

Any Compliant Implementation distributed under this license must include the following notice displayed in a prominent manner within its source code and documentation: "This product includes DNG technology under license by Adobe."

No warranty.

The rights granted herein are provided on an as-is basis without warranty of any kind, including warranty of title or noninfringement. Nothing in this license shall be construed as (a) requiring the maintenance of any patent, (b) a warranty or representation as to the validity or scope of any patent, (c) a warranty or representation that any product or service will be free from infringement of any patent, (d) an agreement to bring or prosecute actions against any infringers of any patent, or (e) conferring any right or license under any patent claim other than Essential Claims.

How To Import RAW Files Into Lightroom.

You tried importing CR2, NEF, NRF, CRW or ARW files and failed? Don't worry, we will teach you how to import RAW files into Lightroom for Windows 7 or any other version, show you what to do when Lightroom won't import CR2 files, and explain how to use Adobe DNG Converter. Let's get right into it!

What is a RAW File?

A Raw file is a group of unhandled datum. It means the file hasn't been modified, no compressions were made or no operations were produced by the PC.

Raw Image Formats on Different Cameras.

Raw files are often applied with PC software tools which download and handle the data. The changes you are making during a raw file editing are called «non-destructive» methods because they are not permanently implemented. The alterations are not embedded into the raw file, they are kept next to it as a block of orders. Taking your snapshots in raw is one of the optimal ways to have a total control over your images during photo retouching. You need a special software to open your files, such as Lightroom, for example. Can you open RAW files in Lightroom? If no, then we'll show you the best way to import photos into Lightroom

Wide opportunities in image editing Correction of exposure and white balance after shooting Correction of chromatic aberrations after shooting Complete image data Color correction after shooting.

Very large size of RAW-file RAW files cannot be used immediately Separate programs are required to edit or convert the image It takes more time for recording on the memory card The process of editing often takes a lot of PC resources and lime.

What is the Difference Between RAW and JPEG?

There's no difference between RAW and JPEG at the very moment the photo is being taken because JPEG begins as a raw file. But the photo camera modifies a file into JPEG to save it to the storage card. Thus, the picture options are being embedded into the JPEG. Are you intending to become a real pro tog? Then you have no choice but to learn how to apply RAW files which greatly help to improve the quality of your snapshots.

The data of a raw file is stored together with the picture data rather than being constantly applied to it. It's convenient to use RAW files during the editing process. There's also a difference between the formats – it's the "depth" of the pixels. JPEG uses 8-bit, while raw files use 12 or 14 bit, thus storing more color data. You can notice that when you are using JPEG the colors start splitting quicker.

How to Import RAW Files Into Lightroom CC?

Mind, that the process of installation is the same regardless of your operation system. Whether you work on Mac or Windows, the way how to import raw files into Lightroom 5 or CC is the same, follow these simple steps:

Step 1: Here are some stages for those who want to know how to open photos in Lightroom. The algorithm is simple. First of all, plug in your internal storage device to your PC and open the Lightroom program.

Step 2: The next action is to press on "Edit" and choose "Preferences" in the window.

Step 3: In the pop-up window click on the "General" tab.

Step 4: Now you need to find "Import Options" and tick first two options.

- Step 5: Next stage is to click on "File Handling".
- Step 6: Find the "File Extension" box and choose .dng format.
- Step 7: Match the information in the "Import DNG Creation" to the information in the picture.
- Step 8: Next action involves choosing the files you want to import and clicking on "Copy as DNG".
- Step 9: See the "File Handling" box on the right? Check off a box next to "Add to collection".
- Step 10: Moving on to the "File Renaming", check off a box, next to "Rename Files". Below it is "Template", change it to "Custom name".
- Step 11: Once you've done it, click on the "Import" at the bottom of the screen.
- Step 12: Feel free to edit the imported files and enjoy the results! Now they offer much more opportunities for editing,
- Step 13: Now, all you have to do is click on "Library" and fine the "Convert Photo to DNG" box. Click on it.
- Step 14: Finally, check off the 2 boxes in the "Source Files" and click on "ok". It's that easy!

How to Import RAW Files Into Lightroom IPad?

Do you still think that it's impossible to import RAW files in Lightroom to your phone? Then you are mistaken. Previous Lightroom Mobile maintained RAW files but only for DNG. But now the situation is different and you can open the native RAW files on your phone made by any photo camera in real-time mode.

Importing RAW Images Into Lightroom Mobile:

A great Lightroom update for Mobile was made by Adobe in 2016 and now you are able to know how to open RAW files in Lightroom, which even can be employed with Lightroom for Desktop. A splendid news for photogs. Lightroom Mobile makes it possible for you to perform the same manipulations as for Lightroom Desktop.

Lightroom Won't Import RAW Files.

If you can't open RAW files in Lightroom, check out the next issues:

Is the camera you shoot new? Have you installed the latest updates of the application? Do you utilize the newest version of your program?

Now, we will look at these questions closer:

#### 1. The Camera is New.

This is the main reason why Lightroom won't import RAW. Adobe always tries to update the files as soon as the photo companies release their latest models. As each company has their individual types of RAW files, it takes Adobe up to 90 days to present the new software that is suitable for each photo camera type that is produced. Various camera producers require special files for their RAW files as CR2 for Canon, NEF for Nikon, and others. Thus, if you have bought a brand-new camera, you will have to wait until Lightroom and Photoshop release the new version of the software so that they will be able to read these file types.

In the usual practice, Lightroom update is delivered way before the new models are on sale. New RAW file types are added to the supported samples list within 90 days, it is the approximate time Adobe needs to test the newest equipment, that is provided by the photo producer. The procedure of checking is very exhaustive, so sometimes it can take a little more time. Sometimes this procedure is quicker if the corporation provides a to-be released camera to Adobe in advance (or if it has only insignificant updates). If you need to demand the upgrades for the particular camera you can do it right on the Adobe Feedback Site.

## 2. You Haven't Updated the Version of Your Software.

When using the new gear don't forget to check for the newest versions of Adobe Camera Raw and Lightroom. Each model may require the certain updates, so before starting the work, make certain you have installed the latest upgrades that are acceptable for your version. If you check it at once, you will avoid the difficulties and guarantee the explicit compatibility. We highly recommend looking for the software only the official support website. This way you will have an opportunity to check if your camera and type is on the listing of supported gear. You also are able to check on Adobe Labs for some release candidates if you have the newest upgrades.

## 3. You Use an Older Software.

Of course, if you acquire the newest Canon 7D Mark II that was released later than Lightroom 5, but you are still applying Lightroom 4 this will result in Lightroom not recognizing RAW files. Even if you have the latest upgrades, it will not work in a proper way, as it is compatible with the latest version of Lightroom. But you shouldn't despair! We will suggest you some ways out of the problems you might have with your software right now.

Solutions:

How to import CR2 files into Lightroom? There are 2 ways to solve this problem so that you will always be able to use your version of software with a new camera model:

1. Upgrade Your Software.

It's obvious that if you are using an older version of the software, the easiest and quickest way is to purchase a new software and utilize the latest upgrade. Of course, if you stick to one of older versions or can't afford the purchase of the newest Lightroom or Photoshop, then the next paragraph of our article is exactly what you need.

2. Convert Files With DNG Converter.

Adobe DNG Converter.

Using The Adobe RAW file converter is the greatest way to save your money and it won't take you a lot of time to convert the images. This option is suitable for all versions and updates of your software.

What are DNG files? They are open-source RAW files that are compatible with any versions of Lightroom and Photoshop or Adobe Camera Raw. The convert application will take your existing RAW files and convert them to DNGs so that you can apply them to your current variant of the software.

This is the best way to import photos into Lightroom. The process of converting is quite easy, just follow the few steps to convert your images into DNG:

- Step 1. The first step is to download and install the DNG Converter.
- Step 2. Your second step is to launch the app on your PC.
- Step 3. With this application, choose the folder where you store the RAW files you want to convert. In the settings, you may set the variant that suits you, you are able to make other options pressing on the Change Preferences button on the right side and control the DNG Preferences.
- Step 4. After you've done it, press Convert. In a few seconds, the app will convert your pictures to DNG files.

While editing the RAW file, be careful with the clarity setting. If you want to print the image afterwards, you should pay attention to it in order not to overdo. Even if the picture looks sharp on the screen, it may look unnatural, noisy and grainy afterwards. So when it seems that the clarity is low, try not to make it too sharp.

How to Use DNG Files on Your iPhone With Lightroom Mobile, RAW or ProCam 4.

The recent release of iOS 10 saw an important update to the iPhone's operating system for photographers. If you own an iPhone with a 12-megapixel camera (that is an iPhone 6S/Plus, iPhone 7/Plus, iPhone SE or even an iPad Pro 9.7) the operating system now allows third party camera apps to save photos in the DNG format. That's excellent news for iPhone photographers as it means that you can now realize the potential of your phone's camera.

Image quality improvements.

The advantage of using DNG (rather than JPEG) as the file format is that you can process the DNG files in Lightroom (or your software of choice). This gives you much greater control over noise reduction and sharpening, as well as color and tonal adjustments. Photos processed by the iPhone and saved in JPEG format often suffer from smearing caused by noise reduction, especially if taken in low light. Using DNG lets you avoid that.

This photo was taken at ISO 125 (fairly high for an iPhone, whose lowest ISO setting is 25) using the JPEG format (all other photos in this article are from DNG files).

This 100% magnification from part of the image shows the smearing caused by the iPhone's processing. To me, it looks like someone has applied a filter in Photoshop that is meant to make the photo look like a painting.

This photo was taken at ISO 250 using the DNG format. A smartphone camera is not the best tool for shooting in low light, but I wanted to test the camera under these conditions.

This is a 100% magnification. I processed the photo using Lightroom's default noise reduction settings. There is plenty of noise (exaggerated by the increased Clarity needed to get the best out of iPhone files) but no smearing.

DNG files are also much better for converting to black and white than JPEG files. Black and white shooters will appreciate the ability to process their own Raw files and not rely on the camera's software to do it.

Here's a black and white version of the opening photo that I made using Lightroom for conversion.

What you need to know.

The important thing you need to know is that, at the time of writing, the iPhone's native Camera app doesn't have the ability to save your photos in

the Raw format. You need a third-party one. Let's take a look at some of the choices available.

#### Lightroom mobile.

Lightroom mobile lets you take, save, and process DNG files on your iPhone. This is brilliant if you're a Lightroom CC subscriber as it lets you take full advantage of all of Lightroom mobile's features.

The only disadvantage of using Lightroom mobile is that the photos you take are stored within the Lightroom mobile app and not in the Camera Roll. That means you can't download your DNG files by connecting your iPhone to your computer using the lightning cable.

Please note: If you're not a Lightroom CC subscriber, you can still download Lightroom mobile for your iPhone and use it to take Raw photos. However – and this is very important – there is no way to save the Raw files to your Camera Roll or get at them without a CC subscription. I understand that Adobe software engineers are working on a solution to this, and hopefully, it will be implemented in a future version of Lightroom mobile.

#### How it works.

Lightroom mobile uploads photos taken with the camera, to Adobe's servers. These are then downloaded by Lightroom desktop or Lightroom mobile on another device such as a tablet. You can set Lightroom mobile to sync only over wi-fi networks, so you don't have to worry about using up data. But, given that DNG files are larger than JPEG files, it does mean that if you take photos in any volume it's going to take a while for them to synchronize across devices.

Lightroom mobile's camera app is a little more sophisticated than the iPhone's camera app and lets you set white balance and exposure compensation.

As we've seen, Lightroom mobile works well under the right circumstances. But if you're not a CC subscriber or you don't have fast wi-fi, then you may want to look elsewhere for an app that lets you save photo files in the DNG format.

500px have released a free camera app called RAW that lets you capture DNG files and edit them on your phone. The RAW app lets you create model releases, upload and license your photos on the 500px website, and use filters created by other RAW app users to process your photos.

The app also lets you save DNG files to the Camera Roll. So that you can download them by connecting your iPhone to your computer without having to rely on a wi-fi connection. You can only do this one at a time, though. So it's a time-consuming process if you shoot a lot of photos. The camera in the app itself is also quite limited – you can tap on the screen to select the focus point but that's the only control you have over the camera.

#### VSCO Cam.

The VSCO Cam app (also free, AND available for Android users too!) doesn't support DNG yet but according to a recent press release DNG support is coming in a future update (date unspecified).

I'm looking forward to this, because the VSCO Cam camera app is quite clever and lets you adjust the exposure, white balance, and flash settings, as well as display a grid and a spirit level on the screen. You can download free presets to process your images (or buy others). But the big advantage is that it saves photos automatically to the Camera Roll, so you can download your DNG files directly from your iPhone if you want, without having to rely on a wi-fi connection.

#### ProCam 4.

If you're looking for a sophisticated iPhone camera app that supports Raw, saves your DNG files to the Camera Roll, and gives you full manual control over the camera, then I recommend the ProCam 4 app.

It costs a few dollars to buy (\$4.99) but is well worth the expenditure. This app lets you adjust ISO, shutter speed and white balance. It also lets you save the same photo in both JPEG and DNG formats in the Camera Roll.

If you take photos in any volume, then the ProCam 4 app is the best one that I've used for the iPhone. All you have to do to transfer your DNG files to your computer is connect the iPhone with the lightning cable and import the files using Lightroom (or the computer's own software). It's much quicker and easier than waiting for Lightroom mobile to synchronize files, or using the RAW app and saving your photos to the Camera Roll one by one.

## Disadvantages of DNG.

Are there any disadvantages to using Raw on an iPhone? The only one that I can think of is that DNG files are larger than JPEGs and require more storage space. If you have an iPhone with 64GB or more storage space I don't think this will be a problem. But if you have 32GB or less, then space management may become an issue if you have lots of DNGs.

#### More to come in the future.

Before we finish I think that it's important to note that the ability to save DNG files on an iPhone is such a new feature that developers are still rushing to take advantage of it. Expect the apps mentioned in this article to be updated and improved, and for more apps to take advantage of this

new feature in the future.

All photos in this article were taken with an iPhone SE and processed in Lightroom.

Do you have an iPhone that lets you use the DNG format? Which apps do you use to take DNG photos? Let us know in the comments.

Editor's note: There are several Android phones which can shoot RAW files in the DNG format as well. If you have an Android do a google search to find options for your brand and model.

If you'd like to learn more about processing photos in Lightroom then please check out my Mastering Lightroom ebooks.

Download DNG files from lightroom CC.

## PLEASE NOTE.

There is preset pack for: - Adobe Lightroom 5-7.3 - Adobe Lightroom 7.4+ - Mobile Adobe Lightroom - Photoshop Camera Raw.

1. Run your Adobe Creative Cloud Desktop app. Downloading may take some time, please stay calm. 2. The archive with presets will be downloaded to the 'Downloads' folder or the one you selected. 3. Unzip the archive into a folder. Open the product folder, select the appropriate link to the video instruction. Set the presets according to the video.

Installing Presets on Adobe Lightroom CC 2018.

1. Open Adobe Lightroom CC 2018 2. Navigate to left sidebar and find "Presets" tab. 3. Click the "+" icon. 4. Select "Import Preset". 5. Navigate to your downloaded preset files and import it.

Installing Presets on Adobe Lightroom 4-5-6 and classic CC 2017.

1. Open Lightroom 4-5-6 or classic CC. 2. Choose Lightroom > Preferences. 3. Select the Presets tab at the top of the window. 4. Click the button "Show Lightroom Presets Folder...". 5. Please open the "Develop Presets" folder within the new finder window and copy your new Presets into "Develop Presets". Please Note: Only copy the Lightroom Presets (filenames ending with .Irtemplate). 6. Please restart Lightroom and your new Presets are ready to use. You'll find all installed Presets within the Develop module, (Preset Section) on the left side.

Installing Presets on Adobe Camera Raw.

1. Go to the following location on your computer: C:\Users\[User Name]\AppData\Roaming\Adobe\CameraRaw\Settings 2. Leave that window open and go to the location where you unzipped the presets zip file and open the xmp folder 3. You will see a few folders within the xmp folder, select all of them and hit ctr\(\text{H}\C\) to copy them 4. Go back to the other window where you have the Settings folder open, and hit ctr\(\text{H}\C\) to paste all the folders inside 5. Now you should have the Contrastly preset folders inside the Settings folder Launch Photoshop, then ACR, and enjoy!

Installing Presets on Mobile Adobe Lightroom.

1. Download DNG files directly to your phone. 2. Open the Lightroom app and create a new album and go to Add Photos and select all the DNG files from your camera roll and add them to the album. 3. Open the image with the preset marked as "RAW", tap the menu at the top right and choose "Copy Settings". 4. You can clarify exactly what settings you want to copy. 5. Then select a photo and paste the settings also using the menu.

You can create your own library and save selected presets: 1. Open the first file, tap on the menu icon at the top right of the screen and then tap on "Create Preset". 2. To use your new presets just go back into your library and open any photo you'd like to edit. 3. Find the Presets icon in the menu at the bottom of the screen and tap on it and select one of the saved presets.

#### VIDEO INSTRUCTIONS:

- Lightroom 5-7.3 Demo Video (Lrtemplate) http://bndl.cat/LRtemplate - Lightroom 7.4+ Demo Video (XMP) http://bndl.cat/LR-XMP - Photoshop Camera Raw Demo Video (XMP) http://bndl.cat/XMP-Photoshop.

If you have any problems with installation process check this thread https://www.adobeexchange.com/resources/19.

PLEASE LET ME KNOW IF YOU HAVE ANY QUESTIONS. Contact me at hello@graphicspirit.net.

#### SOMETHING MORE.

Not for Further Distribution. This listing is a digital download. No physical product will be shipped @ Copyright® Notice: All copyrights and trademarks of the trademarked ideas and photos being used belong to their respective owners and are not being sold, they are provided to you for free. This item is not a licensed product and I do not claim ownership over the trademarked ideas used.